مق بنسخ القمي من ملف اكسل اىل SPSS كام يف الصورة التالية

بحيث يعبر العمود الأول عن الدرجات والعمود الثاني عن رقم المجموعة (ثلاث مجموعا)

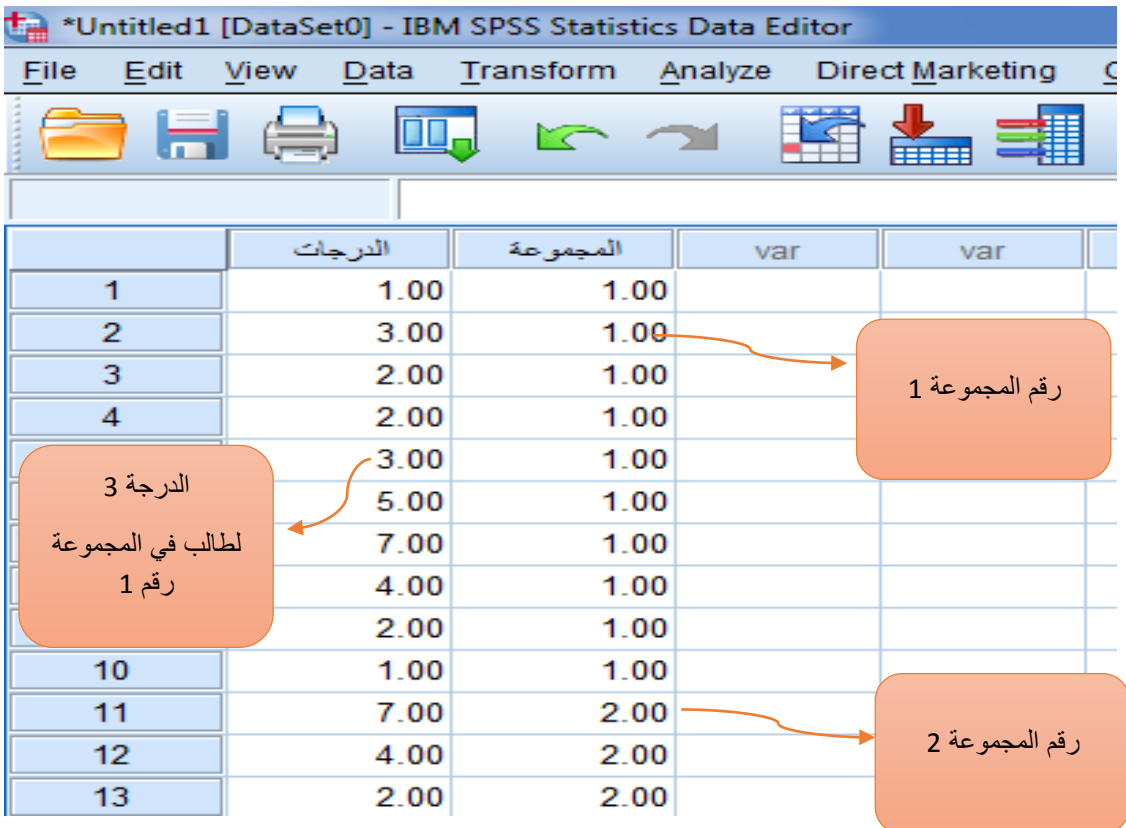

هنا يتم تسمية المتغيرات (يجب أن تكون كلمة واحدة)

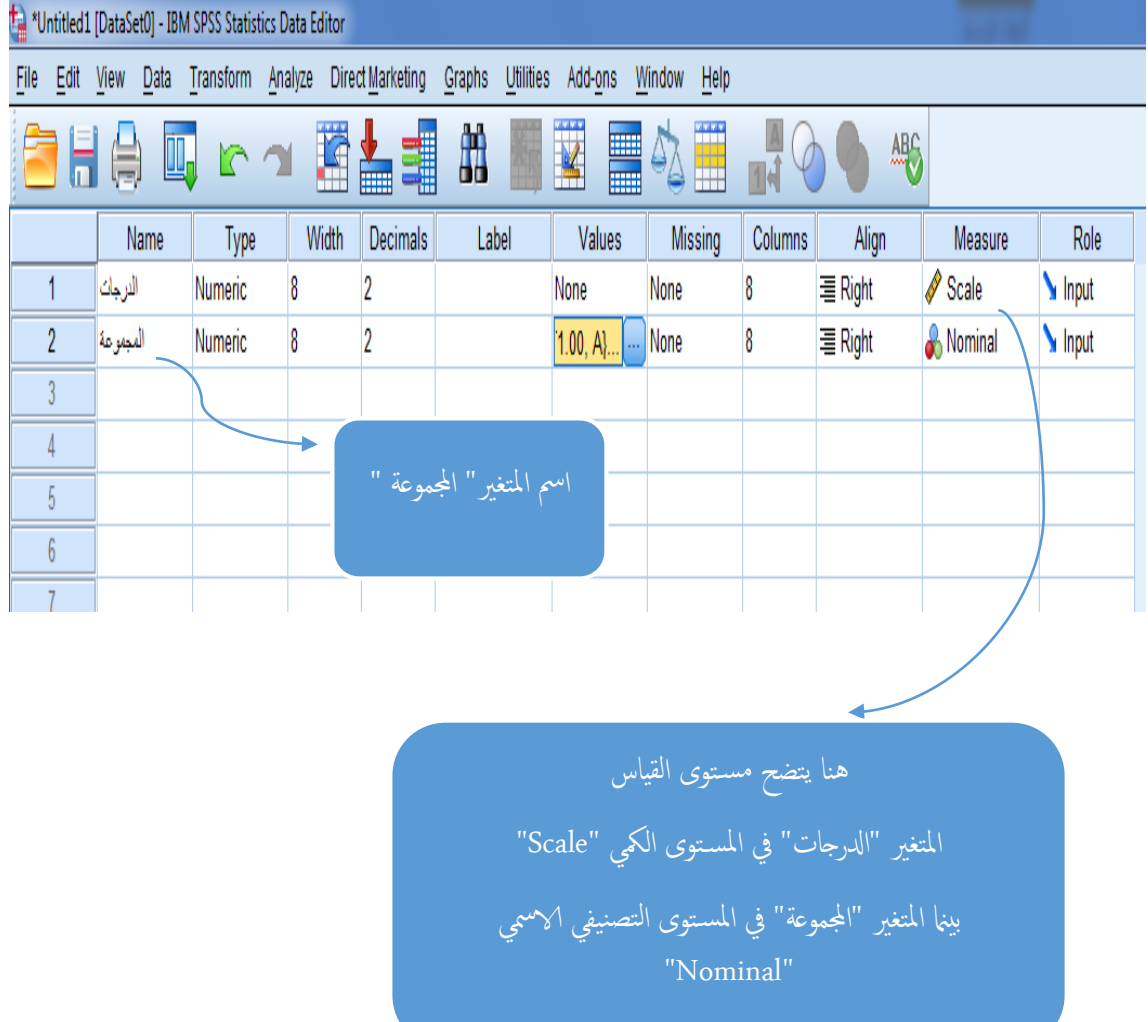

هنا يتم تسمية مستويات المتغير التصنيفي "المجموعة" والمكون من ثلاث مستويات (3 مجموعات: A,B, C)

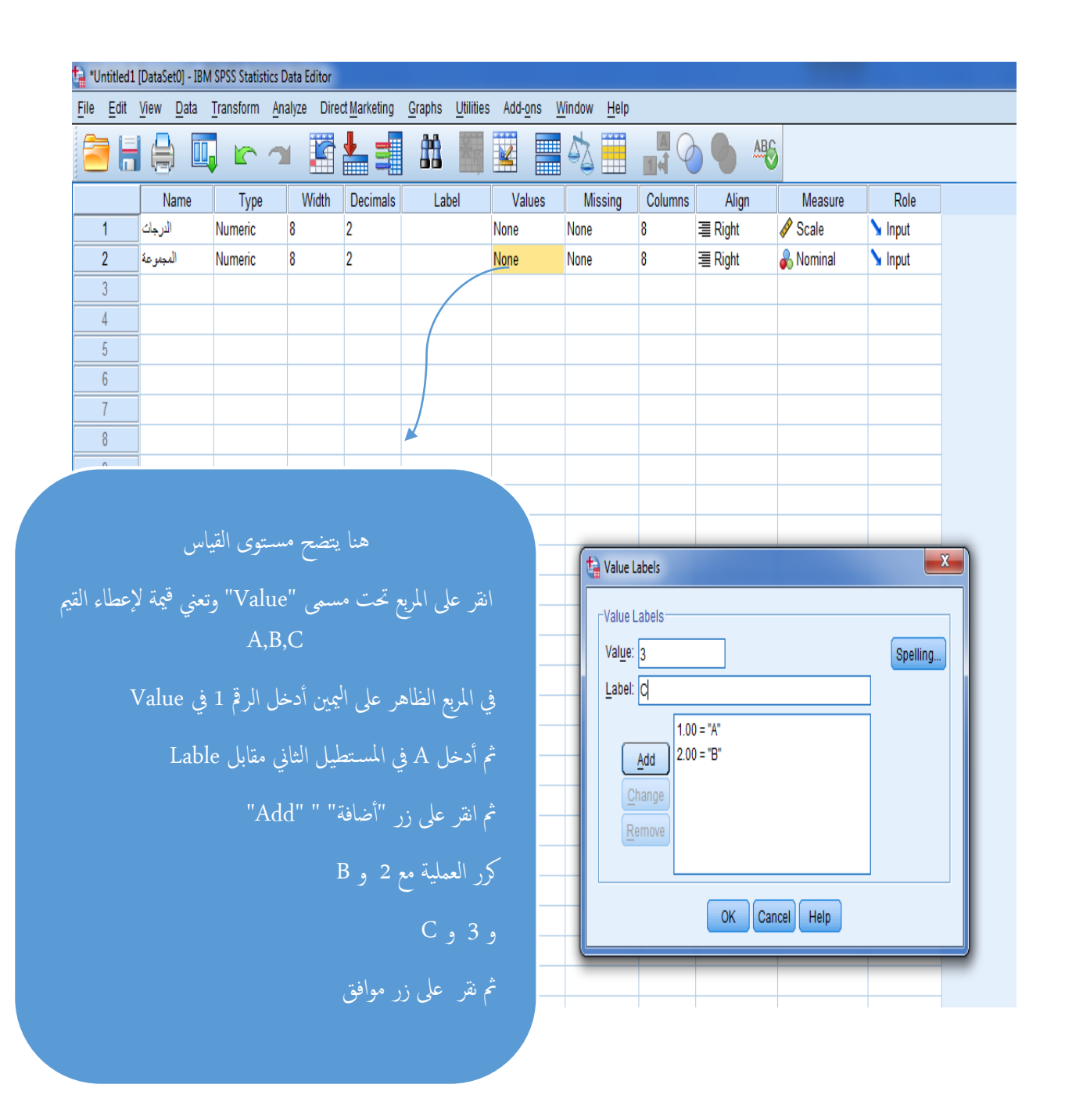

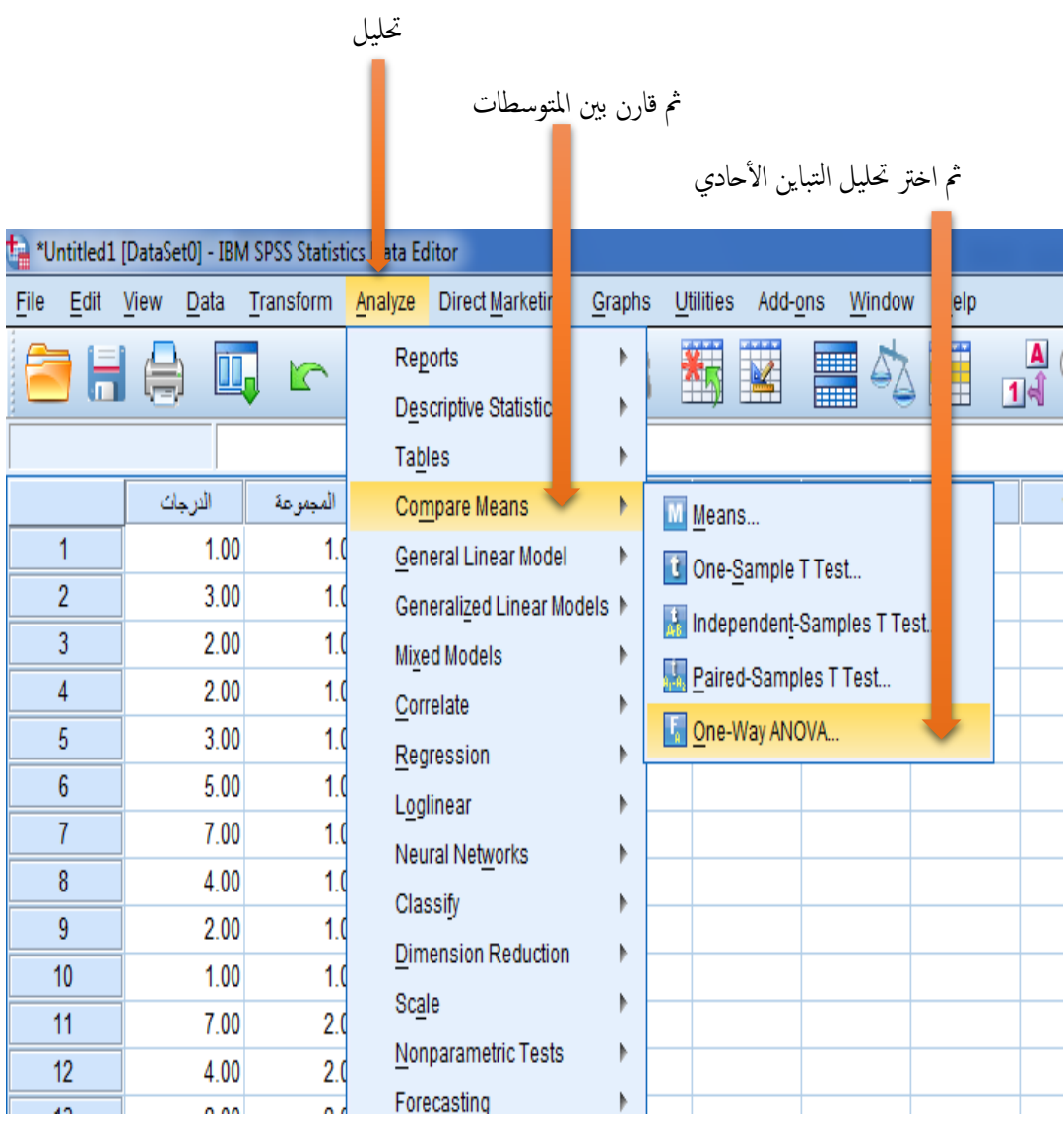

# سبيظهر لك المربع التالي

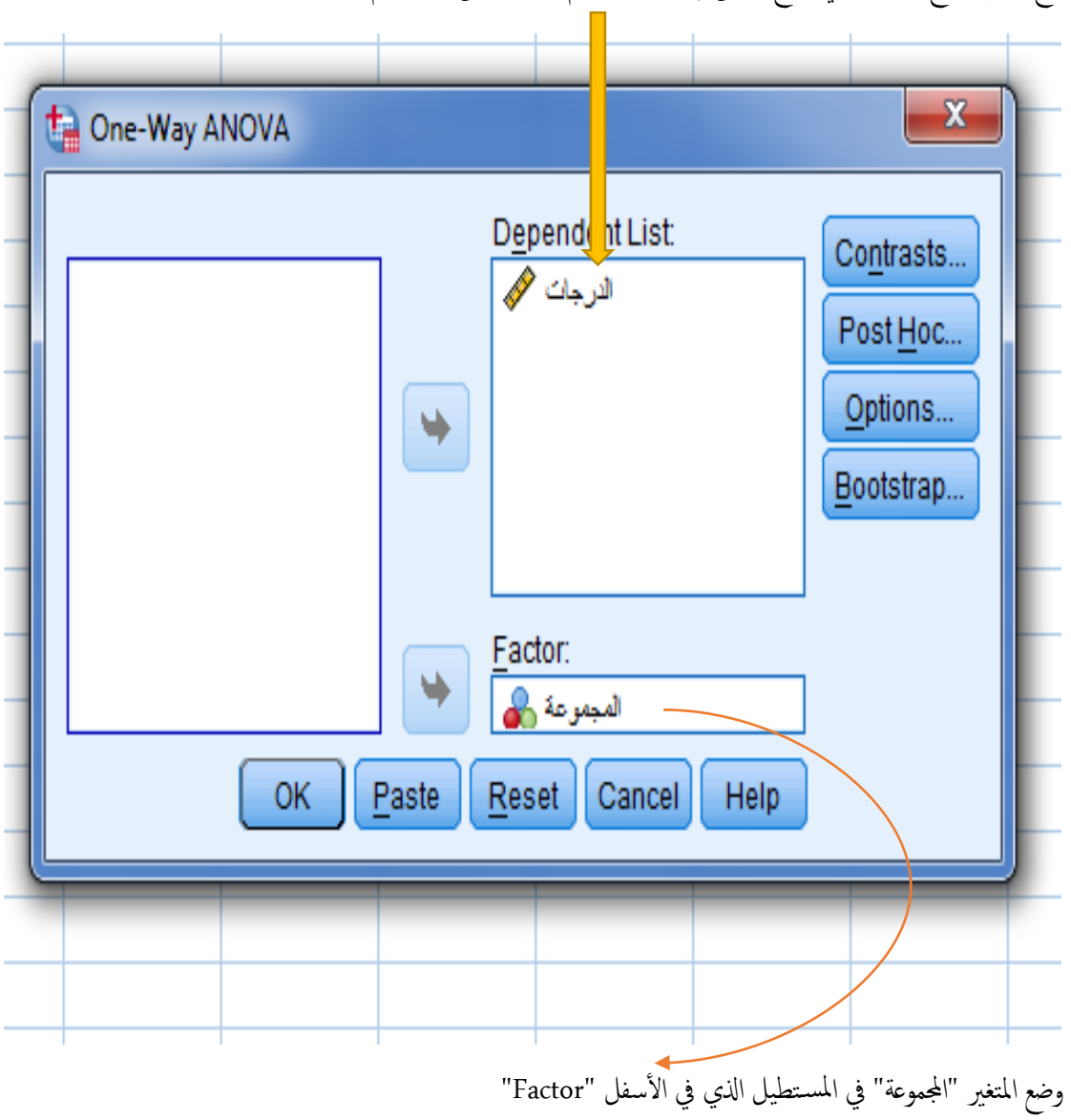

ضع المتغير التابع الدرجات في المربع الأعلى وذلك بتظليله ثم الضغط على زر السهم

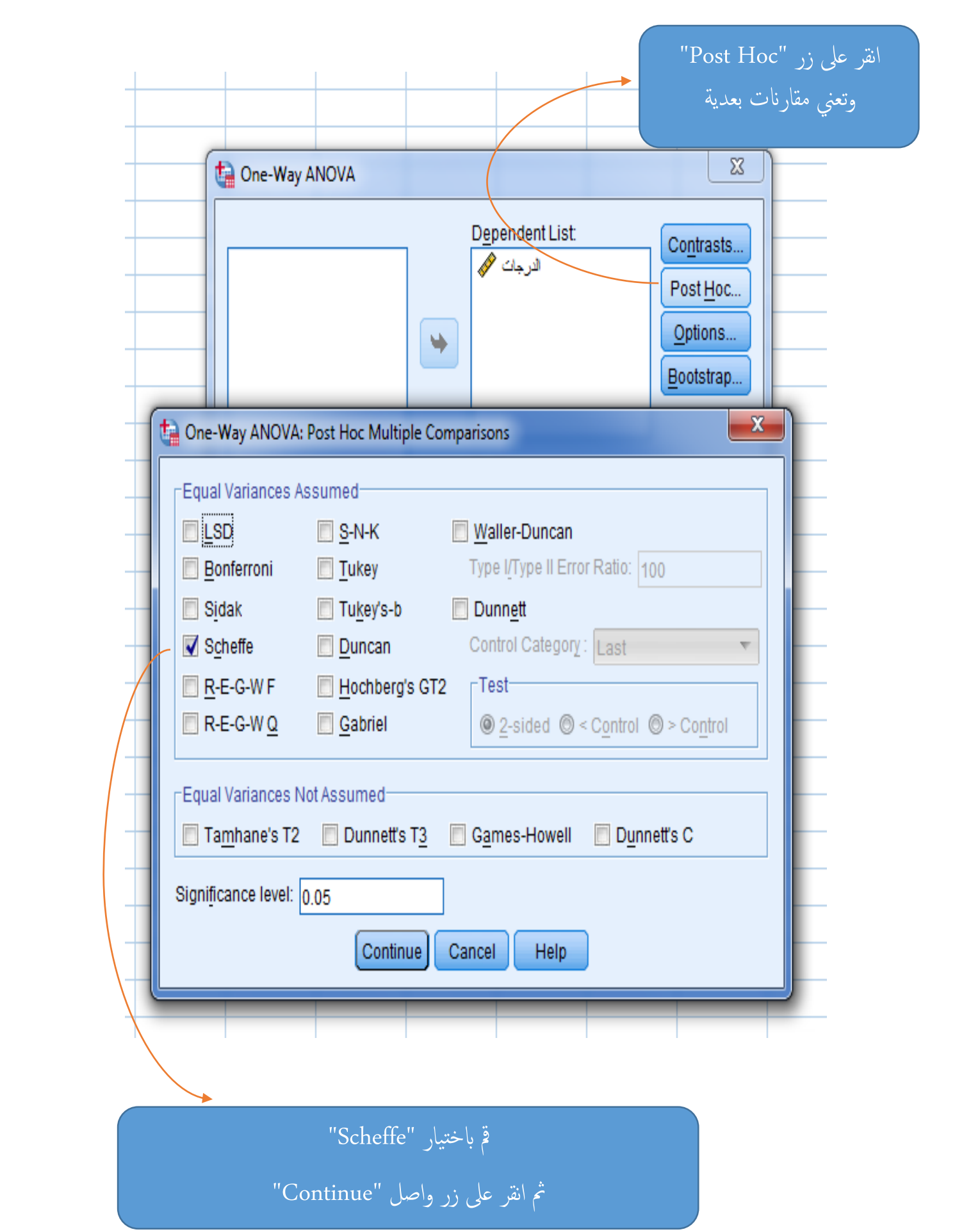

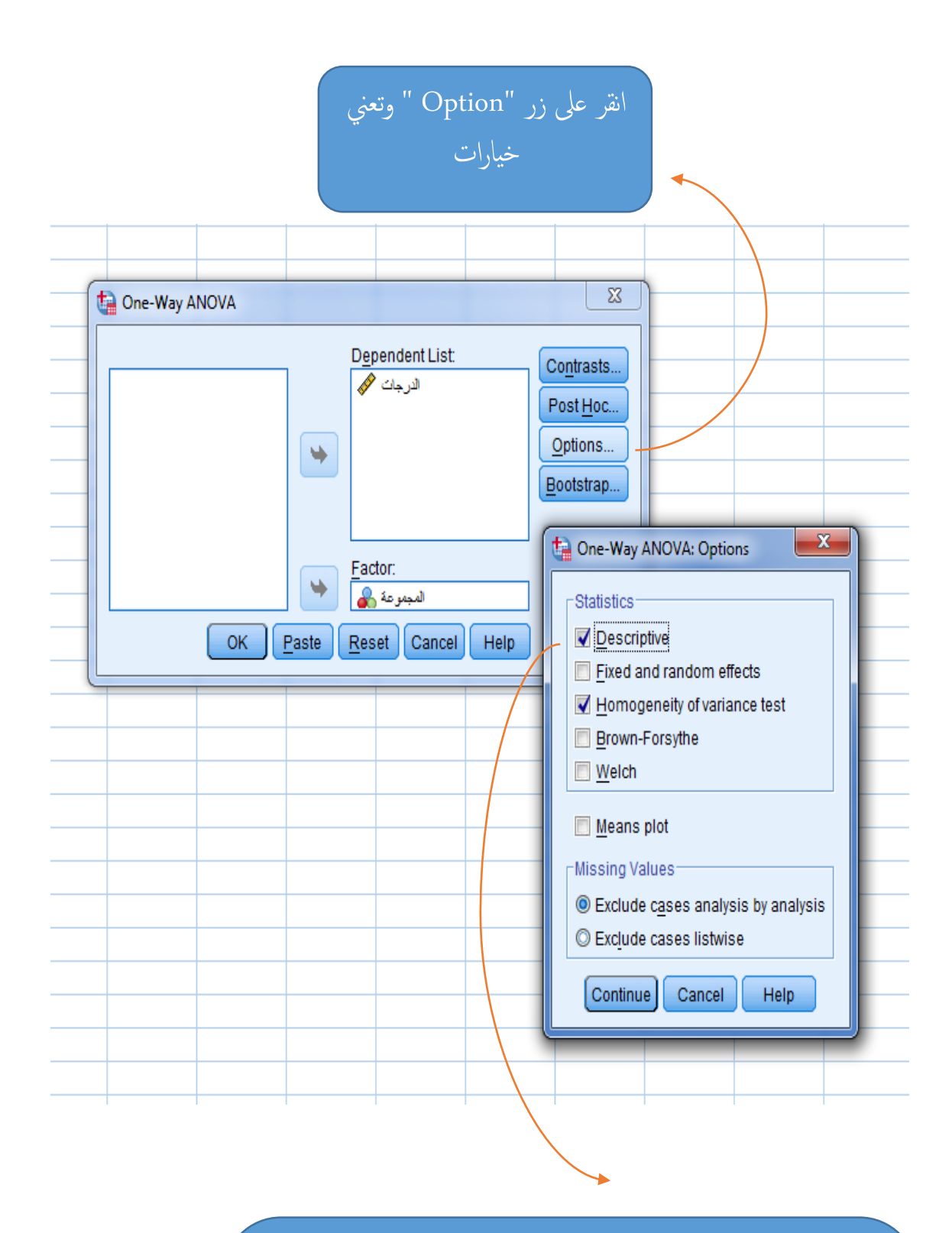

# مق ابختيار

- " Descriptive "وتعين ا لصحصاءات الوصفية
- جتانس اختبار وتعين" Homogeneity of variance test" التباين
	- مث انقر عىل زر واصل "Continue"

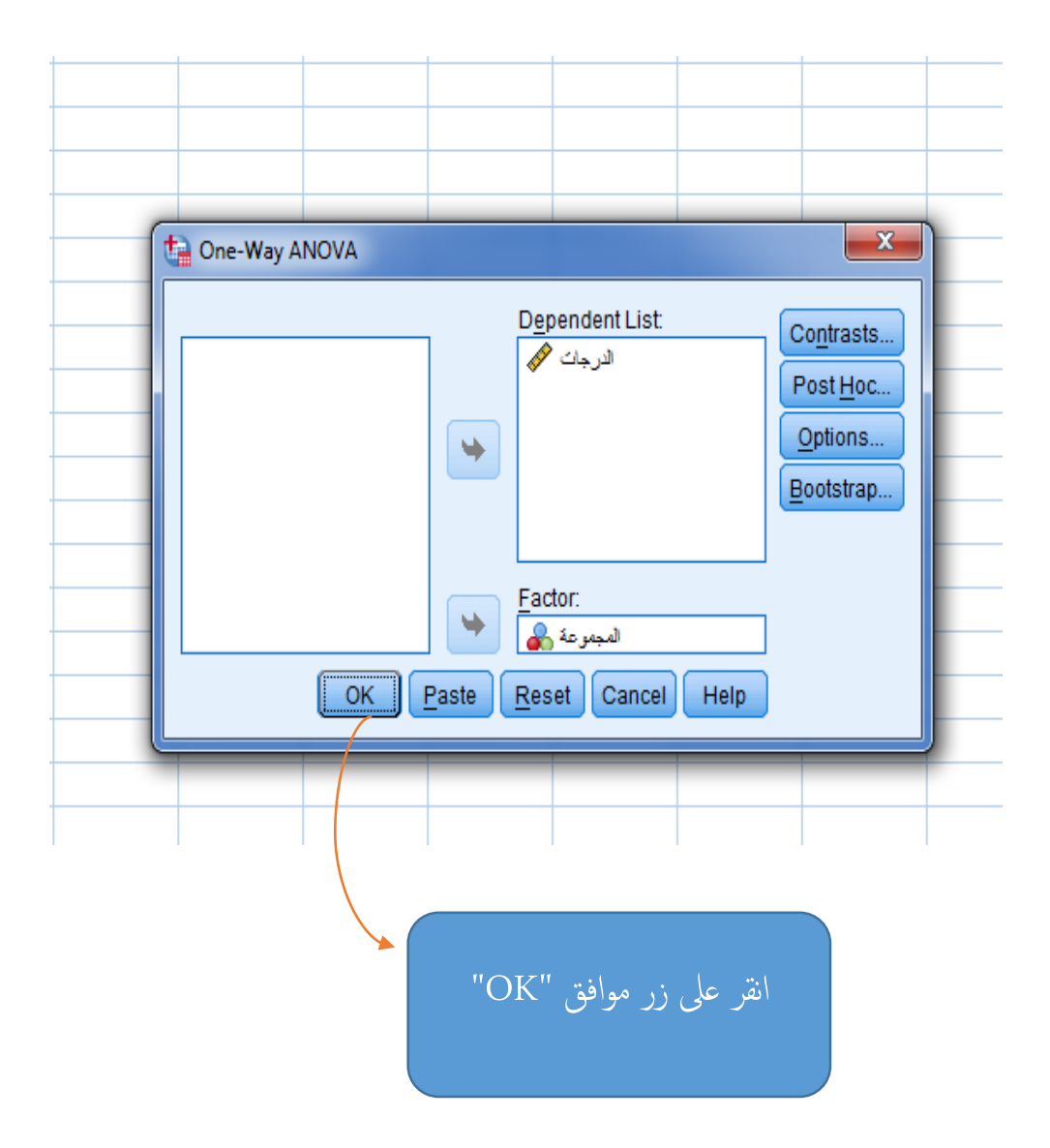

الإحصاء الوصفي

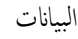

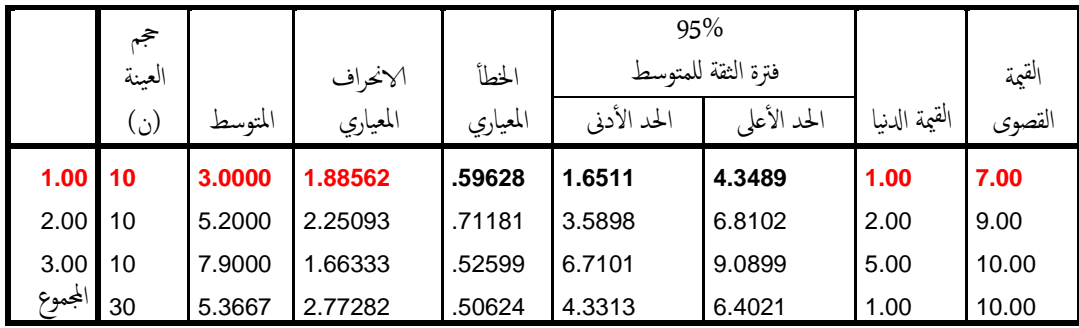

الجدول السابق يعطي كثير من المعلومات المباشرة أو غير المباشرة

مثلا لو أخذنا الصف الأول والملون بالأحمر ….. فبإمكانك معرفة حجم العينة للمجموعة 1 والذي يساوي (10) ومتوسط المجموعة والذي يساوي (3) وانحرافها المعياري ويساوي (1.886) والقيمة الكبرى (7) والقيمة الصغرى (1)كل هذه المعلومات مباشرة... ✔ وبإمكانك استخراج المدى والذي يساوي "أكبر فيمة – أصغر فيمة" وفي مثالنا هذا القيمة تساوي "7-1 = 6" ق أ

- ✔ كماأنه بإمكانك استخراج التباين وذلك بتربيع الانحراف المعياري "1.886" يساوي تقريبا "3.557"
- ▼ وبإمكانك أيضا استخراج مجموع الدرجات (القيم لكل عينة) وذلك بمعرفة علاقة المتوسط بمجموع القيم.. المتوسط يساوي حاصل جمع القيم على عددها...لاحظ أن المتوسط يساوي 3 والعينة (عدد الأفراد) يساوي 10...فللحصول على حاصل جمع القيم نضرب املتوسط يف جحم العينة "3 رضب 11 يساوي 31"

الجدول التالي يعطي معلومات عن تجانس التباين (من الشروط الواجب توفرها لاختبار التباين)

## **Test of Homogeneity of Variances**

لقيمة أكبر من 0.05 القرار نقبل الفرض الصفري ونقول ل يوجد فرق دال إحصائيا بين تباين المجموعات (بمعنى آخر المجموعة متجانسة في تبايناتها) ...تحقق الشرط وعليه نستطيع اس تخدام حتليل التباين

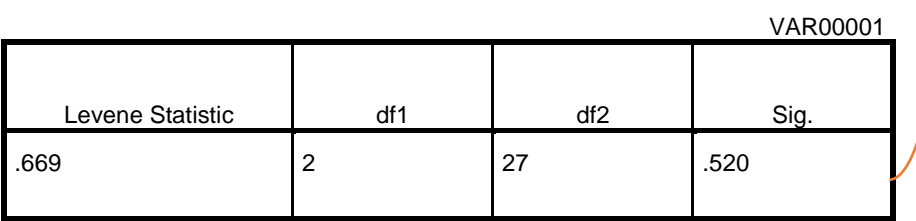

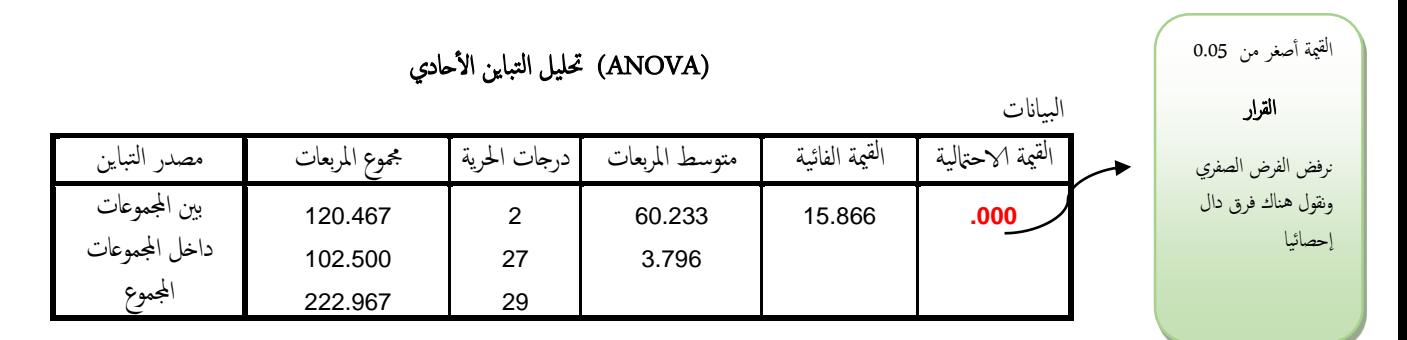

ل<mark>قيمة الاحتمالية للقيمة الفائية تساوي "0.000" وه</mark>ذا يعني أنه توجد فروق ذات دلالة إحصائية بين متوسطات المجموعات...

دائما قارن القيمة الاحتالية المعطاة بمستوى الدلالة وعادة يكون مستوى الدلالة (0.05)

- ✔ إذاكانت القيمة الاحتمالية أصغر من مسـتوى الدلالة (0.05) ارفض الفرض الصفري الذي يقول بعدم وجود فرق
- ◆ إذاكانت القيمة الاحتمالية أكبر من مسـتوى الدلالة (0.05) لاترفض الفرض الصفري الذي يقول بعدم وجود فرق (لايوجد فرق أ دال إحصائيا)

### المقارنة البعدية

تحليل التباين يخبرنا فقط وجود فرق بين اثنين من المجموعات على الأقل ولكن لا يخبرنا عن عدد الفروق ولا عن مصدرها. لذا نحتاج إلى اختبارات بعدية تحدد لنا أين مصدر الفروق

ومن أأشهر الاختبارات البعدية ما يسمى بشافيه )Scheffe)

### **Multiple Comparisons**

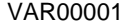

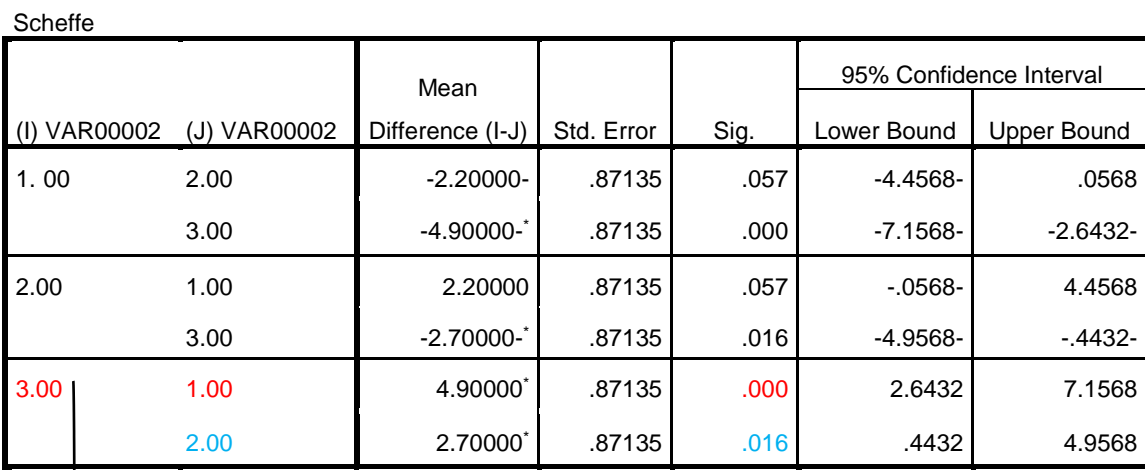

\*. The mean difference is significant at the 0.05 level.

يف الصف ا ألول مقا نرة بني اجملموعة الثالثة واجملموعة ا ألوىل

الفرق دال إحصائيا أقل من 5% (0.0001)

 يف الصف الثاين مقا نرة بني اجملموعة الثالثة واجملموعة الثانية الفرق دال إحصائيا أقل من 5% (0.016)

### **Multiple Comparisons**

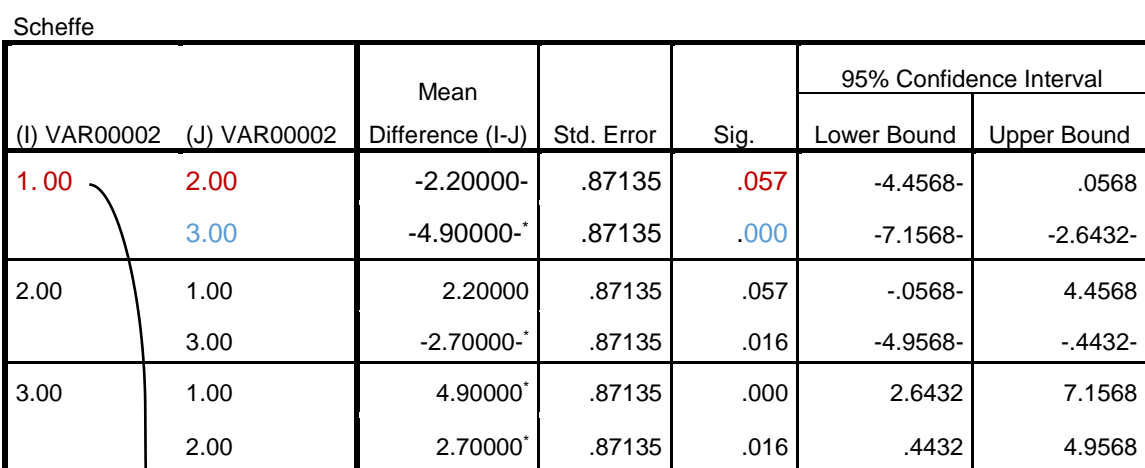

\*. The mean difference is significant at the 0.05 level.

VAR00001

يف الصف ا ألول مقا نرة بني اجملموعة ا ألوىل واجملموعة الثانية

- الفرق <mark>غير دال إحصائيا</mark> أكبر من 5% (0.057)
- يف الصف الثاين مقارنة بني اجملموعة ا ألوىل واجملموعة الثالثة الفرق دال إحصائيا أقل من 5% (0.0001)

#### **Multiple Comparisons**

VAR00001

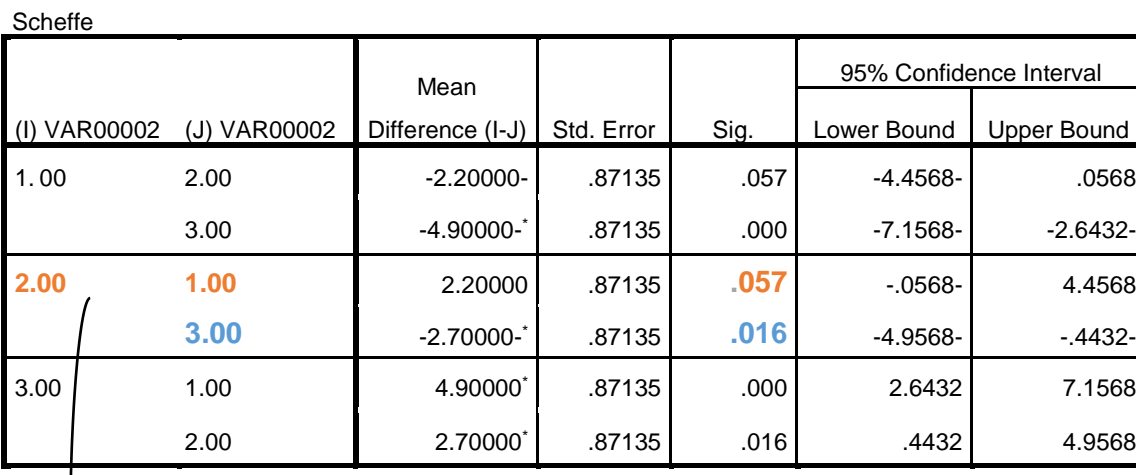

\*. The mean difference is significant at the 0.05 level.

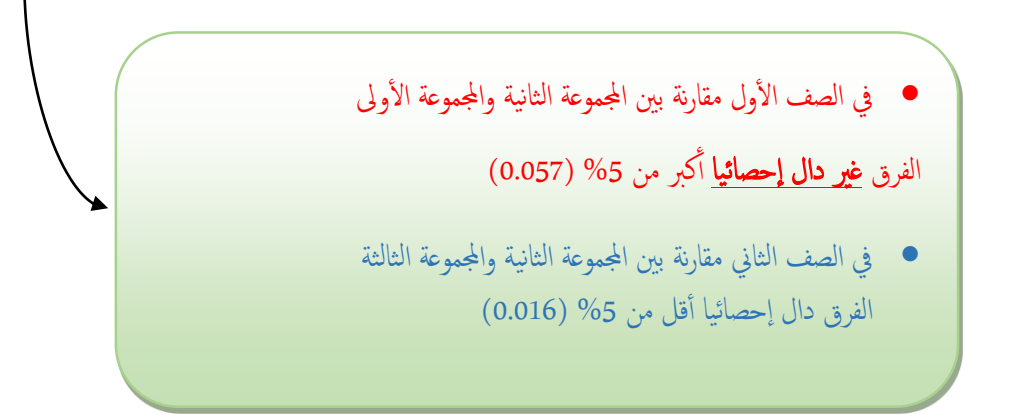

عليه نستطيع القول بوجود فرق دال إحصائيا بين المجموعة الأولى والثالثة وكذلك بين المجموعة الثالثة والثانية لكن لا يوجد فرق دال إحصائيا بين المجموعة الأولى والثانية